## **EX:1Design a Login Page which contains Login Field, Password Field, Submit and Reset Buttons using HTML**

```
<!DOCTYPE html>
<html>
  <head>
   <title>
      Creation of Login form using HTML
   </title>
</head>
<body style="text-align:center;">
   <h1 style="color:green;">
     Login Form 
  </h1>
  \langle h2 \rangle Creation of Login form using HTML
   <form>
      <label>Username : </label> 
        <input type="text" name="username" required> <br><br>
        <label>Password : </label> 
        <input type="password" name="password" required> 
     \langle b r \rangle \langle b r \rangle <input type="submit" onclick="check(this.form)" value="Submit">
      <input type="reset">
   </form>
<script language="javascript">
function check(form)
{
       alert("Logged in Successfully")
```

```
}
</script>
```
</body>

</html>

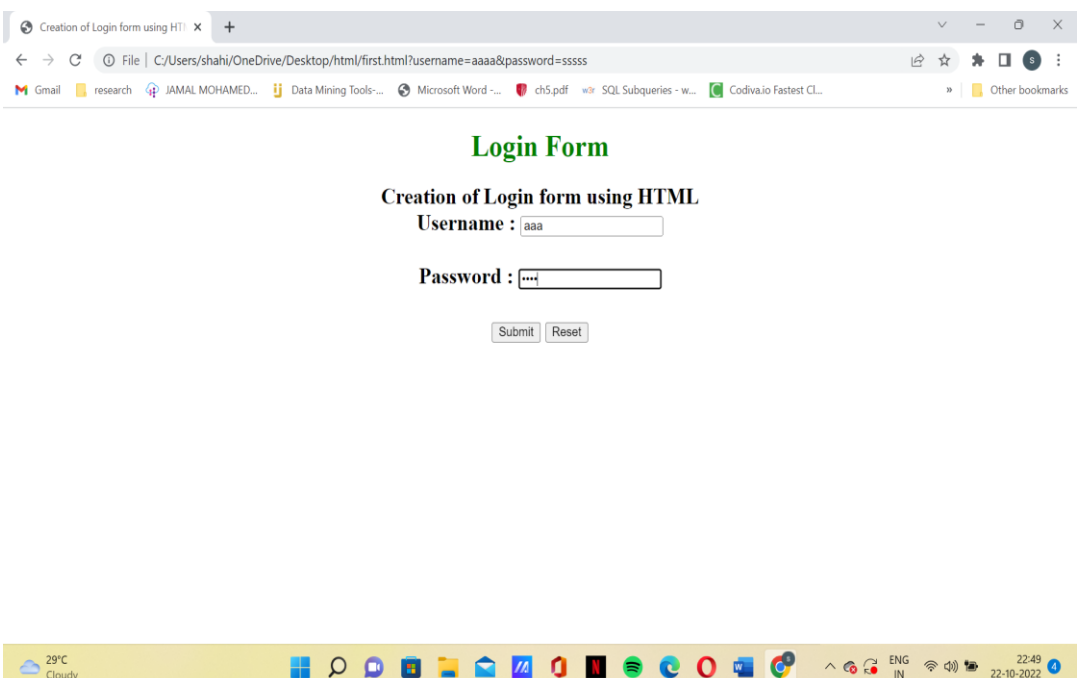

# **Ex : 2 Design a Catalogue Page in HTML using Table Tag.**

```
\langlehtml><head>
<title>Catalogue page in html</title>
<style>
table, th, td {
  border: 1px solid black;
}
</style>
</head>
<body>
<table align="center">
<caption>Catalogue Page for Samsung Phones</caption>
  <tr bgcolor="lightblue">
   <th>Code</th>
   <th>Name</th>
   <th>Price</th>
   <th>Description</th>
 \langle tr><tr><br><td>1234</td> <td>Samsung Galaxy</td>
  <td>12999</td>
   <td><img src="image.jpg" alt="Samsung" width="75" height="75"</td>
   \langle tr> </table>
```
</body> </html>

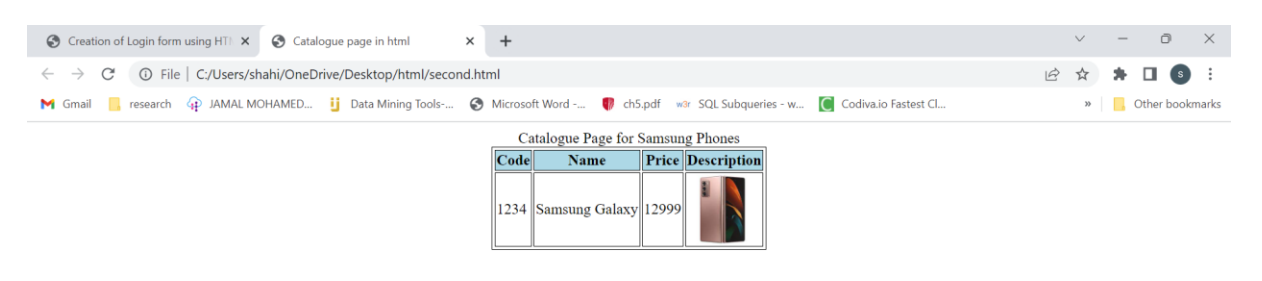

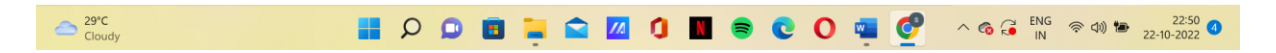

## **EX: 3. Create a CSS to design Menu.**

```
<!DOCTYPE html>
\langlehtml> <head>
   <meta charset="utf-8">
  <title>Page title</title>
   <style>
    #navbar {
     margin: 0;
      padding: 0;
      list-style-type: none;
      border: 2px solid #0066FF;
      border-radius: 20px 5px;
      width: 550px;
      text-align: center;
      background-color: #33ADFF;
     }
    #navbar li { display: inline; }
    #navbar a {
      color: #fff;
      padding: 5px 10px;
      text-decoration: none;
      font-weight: bold;
      display: inline-block;
      width: 100px;
     }
    #navbar a:hover {
```

```
 border-radius: 20px 5px;
        background-color: #0066FF;
       }
    </style>
  </head>
   <body>
      <ul id="navbar">
      <li><a href="#">Home</a></li>
      <li><a href="#">News</a></li>
      <li><a href="#">Contacts</a></li>
      <li><a href="#">About us</a></li>
   \langle \text{ul} \rangle </body>
</html>
• • Creation of Login form using HTI \times | \odot Catalogue page in html \times \odot Page title
                                                                                \times +
                                                                                                                               \vee =
                                                                                                                                         \begin{matrix} 0 & \times \end{matrix}\leftarrow \rightarrow \mathbb{C} \circ \circ File | C:/Users/shahi/OneDrive/Desktop/html/menu1.html
                                                                                                                    2 2 3 4 1 9 1
 M Gmail Gesearch GP JAMAL MOHAMED... ij Data Mining Tools-... @ Microsoft Word -... @ ch5.pdf war SQL Subqueries - w... ( Codiva.io Fastest Cl...
                                                                                                                                » | <mark>|</mark> Other bookmarks
        Home
                                 Contacts
```

```
\bigodot 29°C
             HOOBLOZONSCO. CORSENCE 2251
```
**Ex: 5. Design a web page that contains a selection box with a list of 5 countries, When the user selects a country, its capital should be printed next to the list. Add CSS to customize the properties of the font of the capital (color, bold and font size)**

```
<html>
<head>
<title>capitals of countries</title>
<style>
p{
color:red;
font-weight:bold;
font-size:50;
}
</style>
```

```
<script language="javascript">
function capital()
{
var cunt=document.forms["frm1"].country.value; 
var capital=" Please select any country ";
if( cunt=="india")
{
capital="NEW DELHI";
}
if( cunt=="china")
{
capital="BEIJING";
}
if( cunt=="pakistan")
{
capital="ISLAMABAD";
}
if( cunt=="bangladesh")
{
capital="DHAKA";
}
if( cunt=="japan")
\{capital="TOKYO";
}
if( cunt=="select")
{
capital="Please select any country";
}
document.getElementById("capt").innerHTML=capital;
}
</script>
</head>
<body>
<form name="frm1">
\langlehr/<center>
Select a Country : <select name="country" onchange="capital()">
<option value="select">--SELECT--</option>
<option value="india">INDIA</option>
<option value="china">CHINA</option>
<option value="pakistan">PAKISTAN</option>
<option value="bangladesh">BANGLADESH</option>
<option value="japan">JAPAN</option>
</select>
\langlehr/<br/><br/>
\lefont color="green" size="6">Capital is :\le/font>\lep id="capt">\le/p>
\langle/center\rangle
```
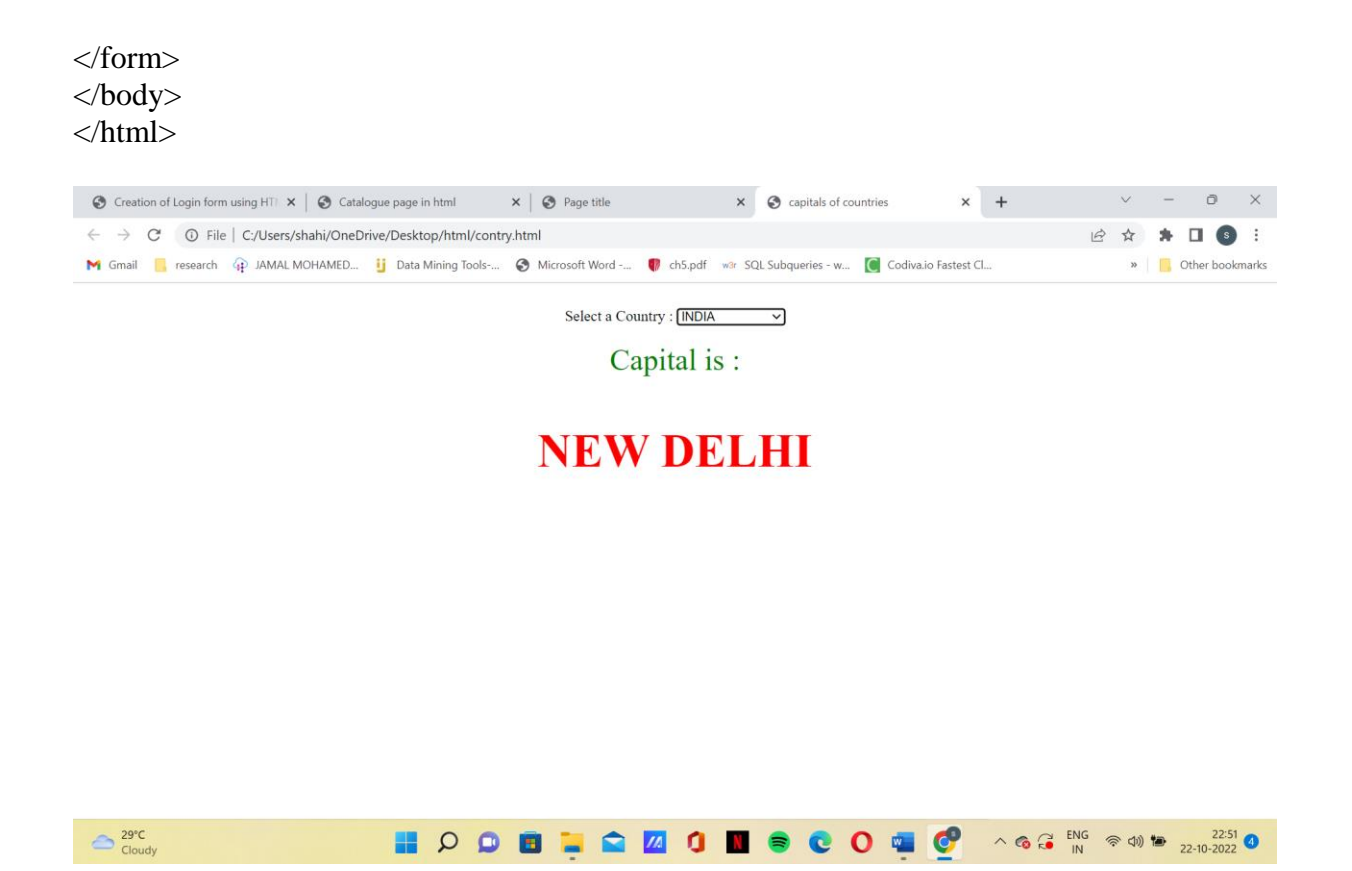

### **EX:6 Develop a simple calculator to perform the basic operations using JavaScript**

<!-- Create a simple Program to build the Calculator in JavaScript using with HTML and CSS web languages. --> <!DOCTYPE html>  $\lt$ html lang = "en"> <head> <title> JavaScript Calculator </title> <style>  $h1$  { text-align: center; padding: 23px; background-color: skyblue; color: white; } #clear{ width: 270px; border: 3px solid gray; border-radius: 3px; padding: 20px; background-color: red; }

```
.formstyle
```

```
{ 
width: 300px; 
height: 530px; 
margin: auto; 
border: 3px solid skyblue; 
border-radius: 5px; 
padding: 20px; 
} 
input 
{ 
width: 20px; 
background-color: green; 
color: white; 
border: 3px solid gray; 
   border-radius: 5px; 
   padding: 26px; 
   margin: 5px; 
   font-size: 15px; 
} 
#calc{ 
width: 250px; 
border: 5px solid black; 
   border-radius: 3px; 
   padding: 20px; 
   margin: auto; 
} 
</style> 
</head> 
<body> 
\langle h1\rangle Calculator Program in JavaScript \langle h1\rangle<div class= "formstyle"> 
<form name = "form 1">\langleinput id = "calc" type = "text" name = "answer"> \langlebr> \langlebr>
 \leinput type = "button" value = "1" onclick = "form1.answer.value += '1' ">
 \leinput type = "button" value = "2" onclick = "form1.answer.value += '2' ">
 \leinput type = "button" value = "3" onclick = "form1.answer.value += '3' ">
  \langleinput type = "button" value = "+" onclick = "form1.answer.value += '+' ">
 <br/><br/>br><br/><br/><br/><br/><br/>\leinput type = "button" value = "4" onclick = "form1.answer.value += '4' ">
```

```
\leinput type = "button" value = "5" onclick = "form1.answer.value += '5' ">
 \langleinput type = "button" value = "6" onclick = "form1.answer.value += '6' ">
 \epsilon input type = "button" value = "-" onclick = "form1.answer.value += '-' ">
 \langlebr> \langlebr>
 \leinput type = "button" value = "7" onclick = "form1.answer.value += '7' ">
 \leinput type = "button" value = "8" onclick = "form1.answer.value += '8' ">
 \leinput type = "button" value = "9" onclick = "form1.answer.value += '9' ">
 \langleinput type = "button" value = "*" onclick = "form1.answer.value += '*' ">
 \langlehr>\langlehr>
 \langleinput type = "button" value = "/" onclick = "form1.answer.value += '/' ">
 \leinput type = "button" value = "0" onclick = "form1.answer.value += '0' ">
   \leinput type = "button" value = "." onclick = "form1.answer.value += '.' ">
 \leinput type = "button" value = "=" onclick = "form1.answer.value =
eval(form1.answer.value) "> 
 <br/>chr <!-- Display the Cancel button and erase all data entered by the user. --> 
 \epsiloninput type = "button" value = "Clear All" onclick = "form1.answer.value = ' ' " id= "clear"
><br>chr </form> 
</div></body></html>
• \bigcirc Creation of Login form usi x \mid \bigcirc Catalogue page in html x \mid \bigcirc Page title
                                                   \times | \otimes capitals of countries \times | \otimes JavaScript Calculator
                                                                                     \times +
                                                                                                          \Box2 ☆ ★ □ ●
 M Gmail Research G JAMAL MOHAMED... ij Data Mining Tools-... @ Microsoft Word -... @ ch5.pdf war SQL Subqueries - w... (C Codiva.io Fastest Cl...
                                                                                                  \mathbf{v} | \blacksquare Other bookmarks
 \bigodot \frac{29}{2}Clouds
                              NO DE LAZIONS CO 40
                                                                                     \wedge 6 \frac{1}{10} in \otimes 40 \otimes 22:52 0
```
#### **EX: 7. Develop a JavaScript codeto find the position of left most vowel in a given string**

```
//FindLeftmostVowel.html
```

```
<!DOCTYPE HTML>
<?xml version="1.0" encoding="UTF-8"?>
<html>
<head>
\langlescript type ="text/javascript">
function str_vowel()
{
         var str=prompt("Enter the string\n", " ");
         for(var i = 0; i\leqstr.length; i++)
          {
                   if (str.charAt(i) =='a' || str.charAt(i) == 'e' || str.charAt(i) =='i'
                   \| str.charAt(i) == 'o' \| str.charAt(i) == 'u' \| str.charAt(i) == 'A' \|str.charAt(i) == 'E' || str.charAt(i) == 'I' || str.charAt(i) == 'O' || str.charAt(i) ==
'U')
                   {
                             document.write("The entered string is:" +str+ "<br/>>br/>");
                             document.write("The leftmost vowel is :"+str.charAt(i)+"<br/>~br/>");
                             var pos = i+1;
                             document.write("The position of the leftmost vowel " +str.charAt(i)+ " 
is:" +pos+"\ln");
                             exit; \} } }
         document.write("The entered string is:" +str+ "<br/> \langlebr/>");
         document.write("The entered string has no vowels");
}
</script></head>
\ltbody style="background-color:green" onload = "str_vowel();">
</body>
</html>Creation of Login fic x \mid \odot Catalogue page in |x \mid \odot Page title x \mid \odot capitals of countrie: x \mid \odot JavaScript Calculate: x \in \odot vowel.html
                                                                                           \times +
                                                                                                       \sim \sim - -\qquad \qquad \mathbb{O} \qquad \times\leftarrow \rightarrow \mathbb{C} (i) File | C:/Users/shahi/OneDrive/Desktop/html/vowel.html
                                                                                                2 2 ☆ ★ □ ● :
 M Gmail R research (p) JAMAL MOHAMED... ij Data Mining Tools-... @ Microsoft Word -... @ ch5.pdf war SQL Subqueries - w... C Codiva.io Fastest Cl...
                                                                                                          \triangleright \blacksquare Other bookmarks
```

```
The entered string is:Madam
The leftmost vowel is :a
The position of the leftmost vowel a is:2
```
**EX: 8. Develop a JavaScript code that calculates the square and cube of numbers from 0 to 10 and outputs HTML text that displays the resulting values in an HTML table format.**

```
<!DOCTYPE HTML>
<html>
<head> <style>
table,tr,
td
{
border: solid black;
width: 33%;
text-align: center;
border-collapse: collapse;
background-color:lightblue;
}
table { margin: auto;
\langle </style>
<script>
document.write( "<table><tr><thcolspan='3'> NUMBERS FROM 0 TO 10 WITH THEIR 
QUARES AND CUBES </th></tr>");
document.write("<tr><td>Number</td><td>Square</td><td>Cube</td></td></tr>");
for(var n=0; n \leq =10; n + + )
{
document.write("<tr><td>" + n + "</td><td>" + n*n + "</td><td>"+ n*n*n + "</td></tr></tr>")
;
}
document.write("</table>");
</script>
</head>
</html>
```
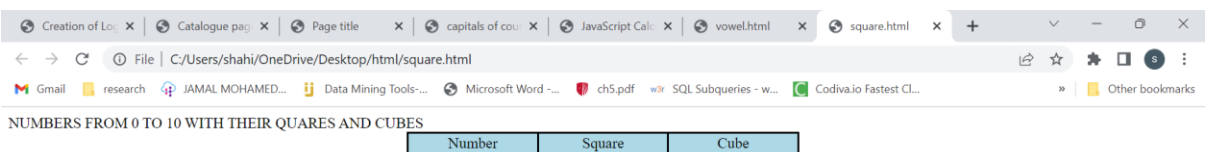

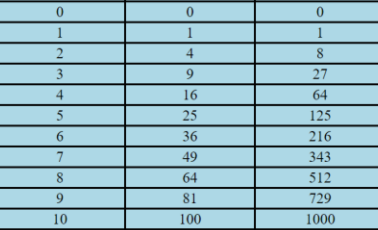

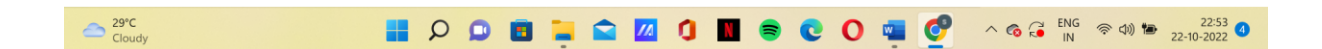

# **EX: 9. Develop a JavaScript code to create a simple multiplication table for given rows and** columns

```
<html>
<head>
 <title>Multiplication Table</title>
  <script type="text/javascript">
   var rows = prompt("How many rows for your multiplication table?");
   var cols = prompt("How many columns for your multiplication table?");
  if(rows == "" \parallel rows == null)
               rows = 10;
  if(cols== "" \parallel cols== null)
               \text{cols} = 10;
   createTable(rows, cols);
   function createTable(rows, cols)
   {
   var j=1;
    var output = "<table border='1' width='500' cellspacing='0'cellpadding='5'>";
   for(i=1;i<=rows;i++) {
       output = output + "<tr>";while(j<=cols)
      {
                output = output + "<td>" +i+"*"+j+"="+ i*j + "</td>";
                j = j+1; }
               output = output + " < tr>";i = 1;
   }
  output = output + " < /table >";
```

```
 document.write(output);
     }
   </script>
</head>
\langle \text{body}\rangle \langle \text{body}\rangle \langle \text{html}\rangle
```
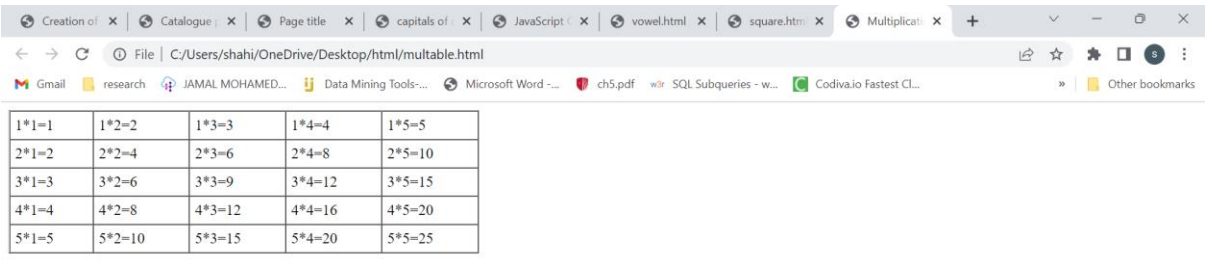

**HOOBLOZONSCO CO** AGG<sup>NG</sup> ROD 2254  $\sum_{\text{Cloudv}}^{29^{\circ}C}$ 

**EX: 10. Develop a JavaScript code that displays text "TEXT-GROWING" with increasing font size in the interval of 100ms inRED COLOR, when the font size reaches 50pt it displays "TEXT-SHRINKING" in BLUE color.Then the font size decreases to 5pt.**

```
<!DOCTYPE html>
\langlehtml><body>
<div id="h"></div>
<script>
 var v = 0, f = 1, t = "TEST-GROWING", color;function a()
  {
 if(f==1)v+=5,color="red";
  else
   v-=5,color="blue";
 document.getElementById("h").innerHTML = "<h1 style=\"font-size: "+v+"px ; margin:
0px; color : "+color+"\"><b> "+t+"</b></h1>";
 if(v==50)f = 0, t = "TEST-SHRINKING";if(v==5)f = 1, t = "TEST-GROWING";c();
  }
```

```
 function c()
  {
 setTimeout(a,300);
  }
 c();
</script>
</body>
</html>
```

| ⊙ Creation x   ⊙ Catalogu x   ⊙ Page title x   ⊙ capitals e x   ⊙ JavaScrip x   ⊙ vowel.ht: x   ⊙ square.ht x   ⊙ Multiplic x © text.html x + | $\vee$ $-$<br>$\Box$ |
|----------------------------------------------------------------------------------------------------|----------------------|
| $\leftarrow$ $\rightarrow$ $\mathbb{C}$ $\circ$ $\circ$ File $\circ$ C:/Users/shahi/OneDrive/Desktop/html/text.html                           | 2 ☆ ★ □ 6 ÷          |
| M Gmail R, research GD JAMAL MOHAMED ij Data Mining Tools- @ Microsoft Word - W ch5.pdf war SQL Subqueries - w C Codiva.io Fastest Cl         | » Cther bookmarks    |

**TEXT-GROWING** 

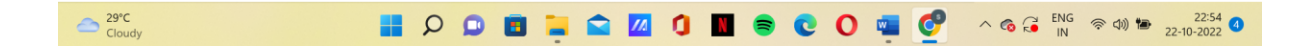

### **EX: 11. Develop a JavaScript code to sum the multiples of 3 and 5 under 100.**

```
<html>
<head>
  \lttitle>Sum the multiples of 3 and 5 under 100\lt/title>
\langle h1 \rangle To find the Sum of multiples of 3 and 5 under 100\langle h1 \rangle <script type="text/javascript">
   var sum = 0;
var number = 100;
for (var i = 0; i \le number; i++)
{
  if (i % 3 = 0 || i % 5 = 0)
 {
     sum += i; }
}
document.write("The Sum is "+sum);
  </script>
```
</head> <body> </body> </html>

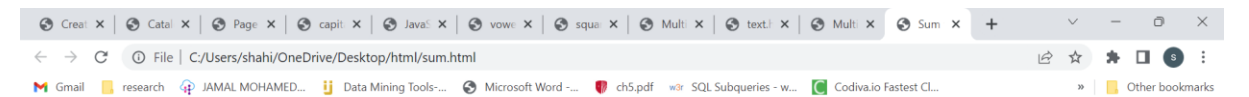

#### To find the Sum of multiples of 3 and 5 under 100

The Sum is 2418

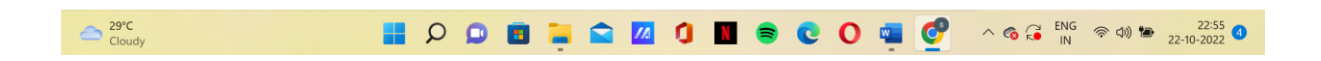

**EX: 12. Develop a JavaScript code for iterating 15 times and for each iteration, it should check and display whether the current Number is odd or even.**

```
<!DOCTYPE html>
\langlehtml><head>
\epsilon <meta charset=utf-8 \epsilon\lttitle>For loop that will iterate from 0 to 15\lt/title>
</head>
<body>
<script>
for (var x=0; x <= 15; x + + ) {
     if (x == 0) {
          document.write(x + " is even");document.write("<br/>>br>");
      }
     else if (x % 2 == 0) {
          document.write(x + " is even ");document.write("<br/>>br>");
      }
      else {
          document.write(x + " is odd");document.write("<br/>>br>");
      }
```
} </script> </body>  $\langle$ html>

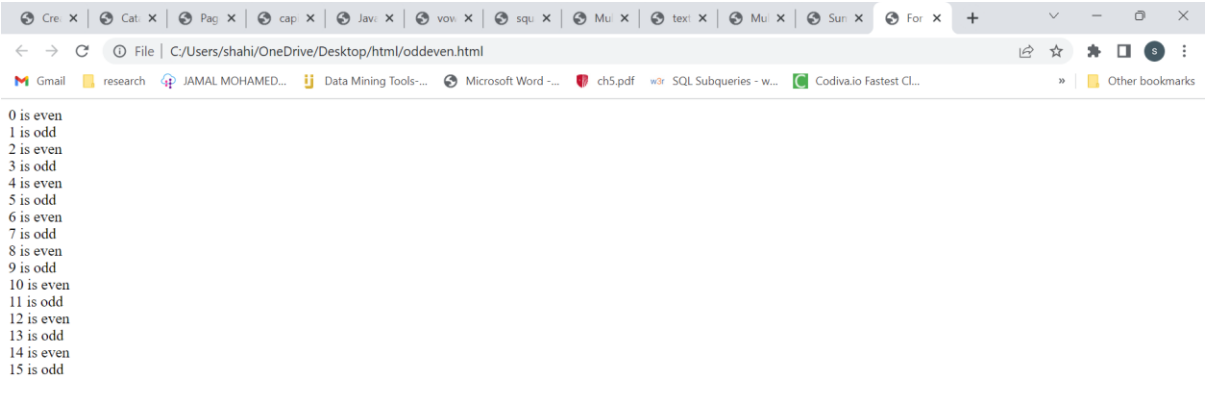

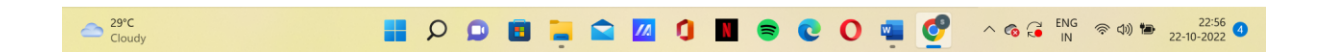